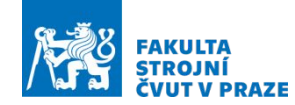

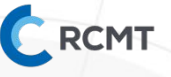

## **Zadání samostatné úlohy**

1) Sestavte nástrojovou sestavu dle zadání

- Vstupem je upínací rozhraní vřetene a obráběný materiál
- Dle obráběného dílce zvolte průměr nástroje a potřebné vyložení

#### 2) Nastavte dráhy nástroje

- Vstupem je STEP 3D model dílce
- Cílem je obrobit kapsu s tvarovou odchylkou +-0.05 mm
- polotovar uvažujte kvádr s přídavkem 5mm na stěnu

- Nasatvte operace a nástroje pro hrubování (libovolným nástrojem), předdokončení a dokončení (nástrojem z úkolu 1).

Protokol ve formě .pdf (nástroje) + .f3d zasílejte na email  $\rightarrow$  m.stejskal@rcmt.cvut.cz Do předmětu prosím napište: NC\_řízení\_\_Fusion\_\_Úkol\_\_**Příjmení**

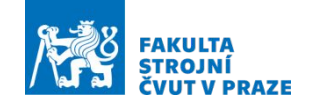

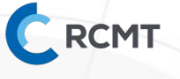

# **3.verze**

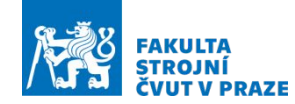

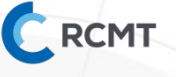

## **1)** Zadání:

### Upínací rozhraní vřetene: **ISO SK40** Obráběný materiál: **Dural EN AW 7075 (slitina hliníku)** STEP: **3\_NC**

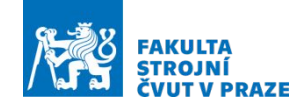

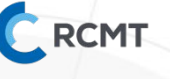

# **Shrnutí**

- Operace zpravidla máme Hrubování předdokončování dokončování
- V CAM je nutné správně zvolit Souřadnicový systém, polotovar, nástroje a dráhu nástroje
- Tolerance dráhy nástroje, řezné podmínky scallop
- CAM generuje CL data, proto je nutný postprocesor
- Postprocesor se váže na ŘS stroje

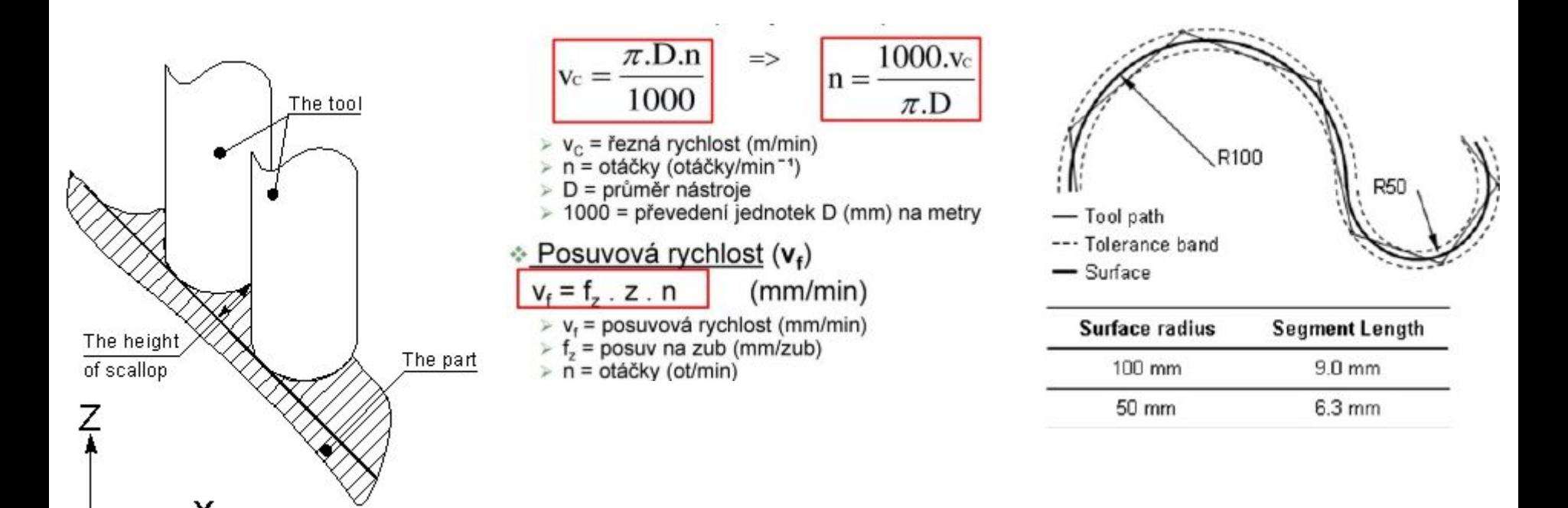

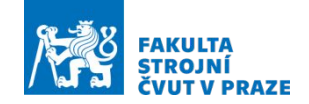

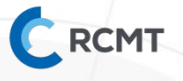

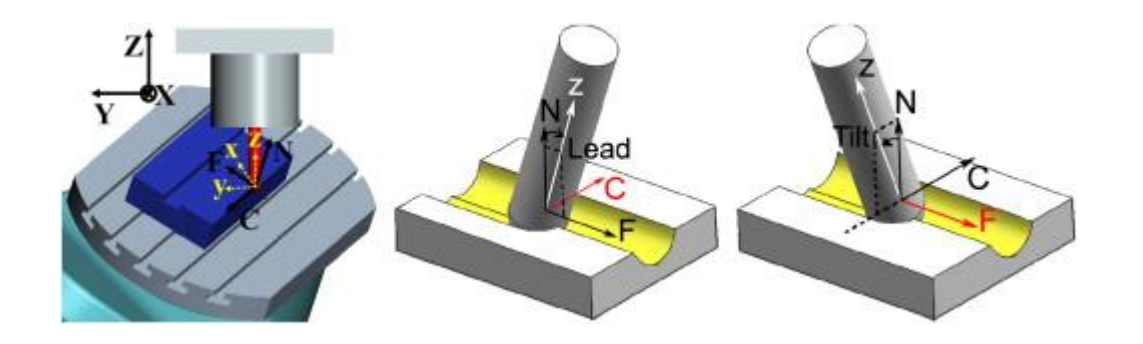